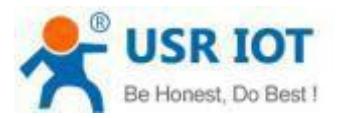

### **Quick Start Guide**

#### **Serial RS232 to Ethernet Converter MODEL USR-TCP232-302**

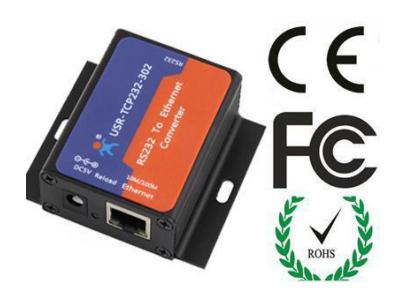

## *1.* **Hardware Installation**

- Use a standard Ethernet cable to connect the USR-TCP232-302 to an Ethernet router or connect itdirectly to a PC.
- RS-232 port can connect with a PC or other serial port device by serial cables

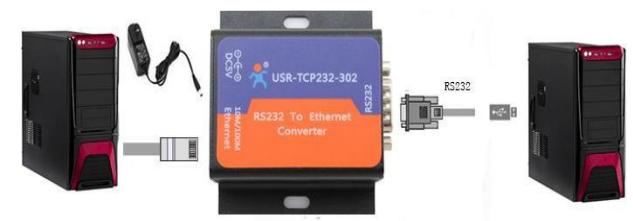

# *2.***Serial Port**

**RS-232 DB9 Female Port**

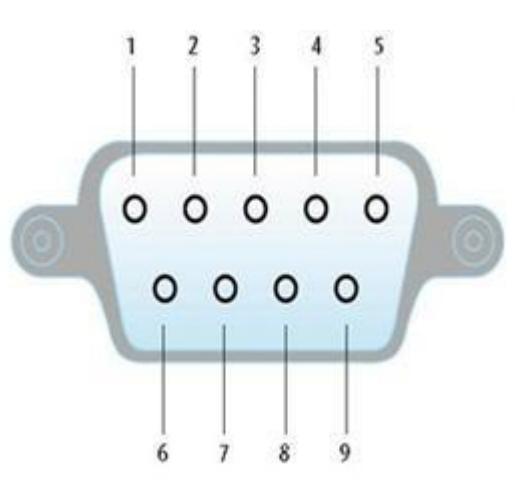

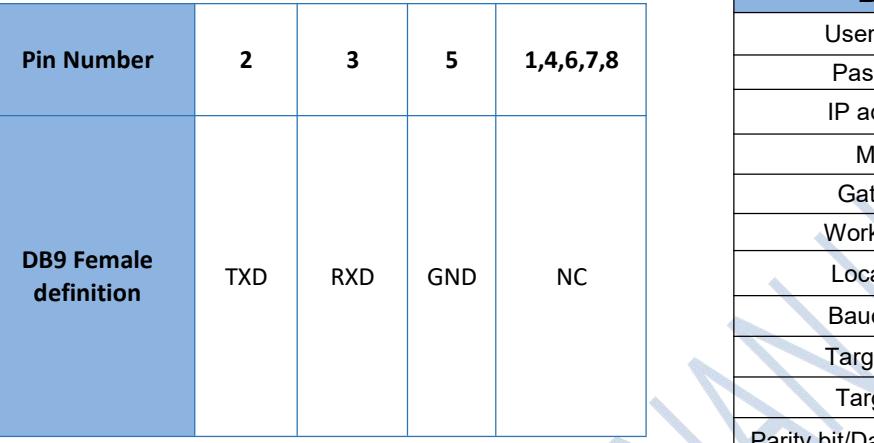

## *3.* **Software Installation**

 Download Setup/Test program from Install Virtual COM software- VCOM http://www.usriot.com/p/rs232-to-ethernet-converters/

Note: Be sure you have administrative rights and disable

any firewalls/anti-virus software when install software.

- *4.* **Configure USR-TCP232-302**
- Assign a static IP address to your computer in the

**192.168.0.2 to 192.168.0.254** range. Mask **255.255.255.0.**

This is necessary to ensure that your computer can

communicate with your USR-TCP232-302.

■ The **default IP address is 192.168.0.7** Open your web browser and enter this IP to connect with 302 for configure

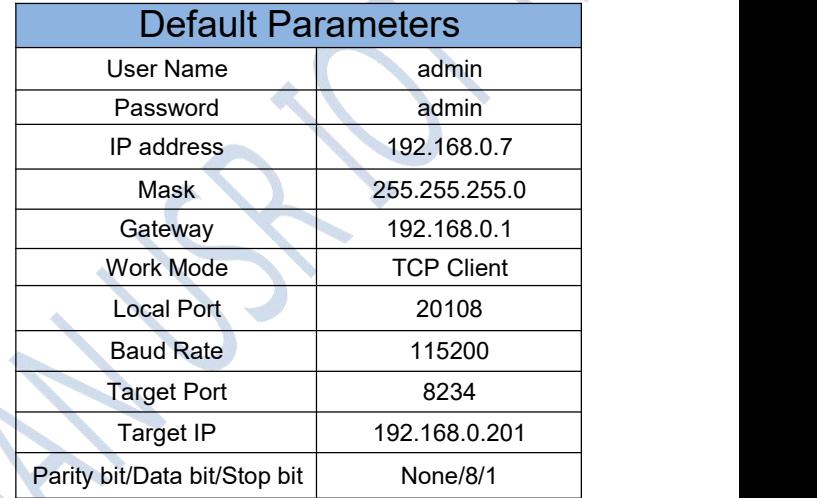

**[ww.usriot.com](http://www.usriot.com/) [sales@usriot.com](mailto:sales@usriot.com)**